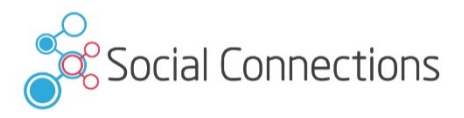

# **Best and Worst Practices** Deploying IBM® Connections™

#### Christoph Stoettner Fritz & Macziol GmbH

# **In High** April 16-17, 20

#### **About Me**

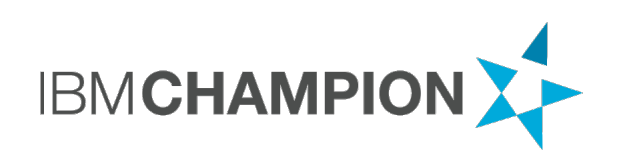

- **Christoph Stoettner** 
	- **FRITZ & MACZIOL GmbH Germany**
	- Working with ICS products since 15 years
	- Specialized in IBM Connections and IBM Domino Infrastructure
	- Speaker at various events like ENGAGE, ICONUK, **ConnectED**
	- **Bavarian, Linux and Scripting Lover, Blogger**
	- www.stoeps.de
	- scripting101.org

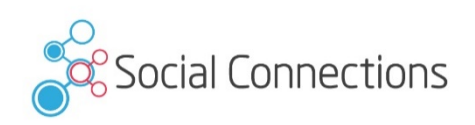

2 

#### **Agenda**

- Installation and Requirements
- Tuning
- Enhance the user experience
- Backup
- Checklists
- Resources

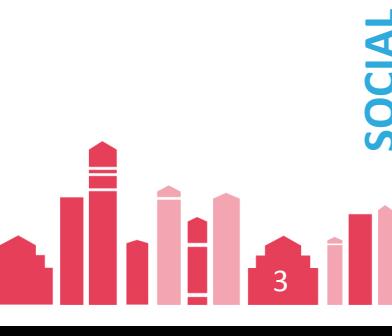

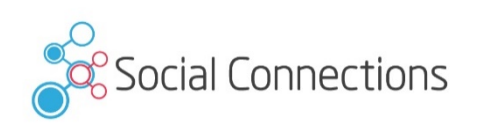

# **INSTALLATION & REQUIREMENTS**

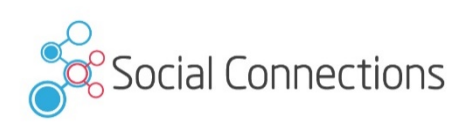

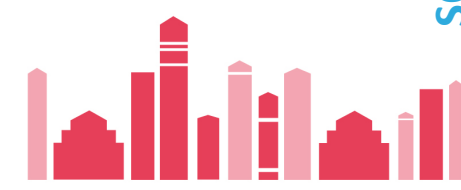

#### **System Requirements**

- All versions
	- http://www-01.ibm.com/support/docview.wss?uid=swg27012786
- **IBM Connections 5** 
	- http://www-01.ibm.com/support/docview.wss?uid=swg27042395
- Remember to add TLS fixes
	- http://www-01.ibm.com/support/docview.wss?uid=swg21690640

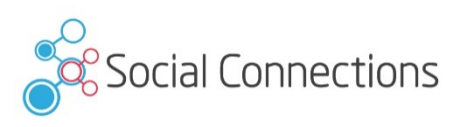

#### **System Requirements**

- Regularly check requirement documents
- Check all notes

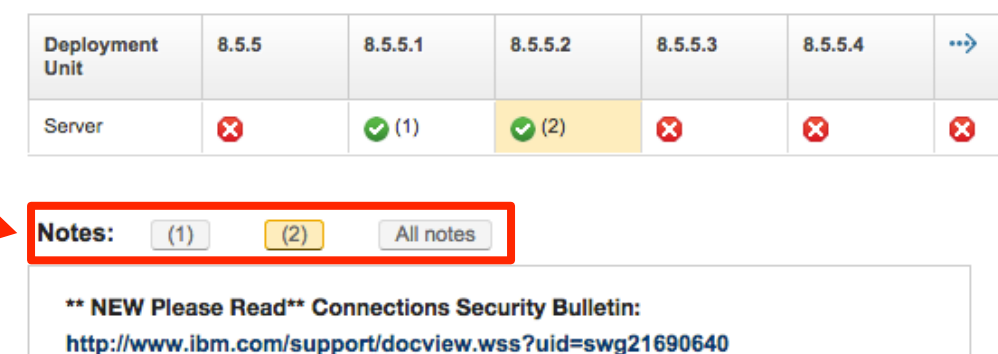

Product support for prerequisite maintenance levels, current and future  $\rightarrow$ 

Upgrade to IBM Connections 5.0 CR1 and WAS Fix Pack 8.5.5.2; then apply WAS APAR PI28920

**SYSTEM REQUIREMENTS DOCUMENTATION (for 8.5.5.2 support)** PI15998 - Fix Central iFix for PI15998 - Hanging in the EJB deploy process due to a dead lock in

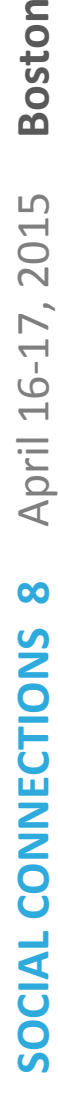

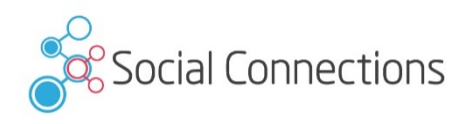

#### **Sizing**

- Be prepared for future growth
- Do not overact
	- Some hundred users mostly won't need a large deployment
		- Except you plan big and frequent file downloads
- I'm not a fan of multiinstance database machines
	- If I run in database performance issues, I split the databases to different machines
	- Performance tuning guide
		- Multiinstance is best practice, if you have enough resources

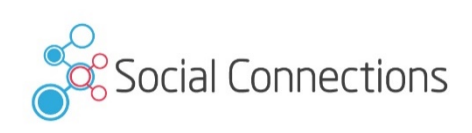

# **Sizing (2)**

- A word to minimum requirements
	- 4 GB memory minimum is too less, better starting with 8 or 12 GB
	- **Memory swapping kills all tuning efforts**
- **CPU** cores
	- 2 cores minimum only on small deployments
	- Thumb rule: calculate one core for each jvm
- Disk
	- Using network storage or virtualized servers
	- **Easier to extend**

#### **Prepare your Installation**

- Download all software packages
- All paths shouldn't contain spaces
	- No spaces in source and destination folders
- Use a dedicated administration user
	- Especially on Windows avoid users with applied group policies

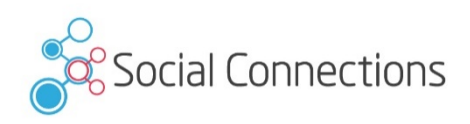

#### **Security Extensions**

- During installation you should disable all "Security" Software
	- SELinux, AppArmor, Antivirus, Firewalls
	- Self developed scripts and extensions
- It's not fun, when a script deletes databases, because you forgot to add the directory to the script exclusions

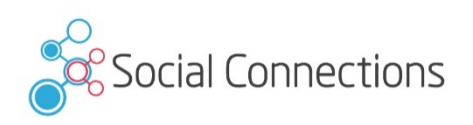

#### **Network**

- Name lookup / DNS
	- All servers must be resolvable
	- Knowing the protocol
		- Avoid round robin
- Network storage (file locking is important)
	- NFS v4 / smb | cifs
	- No DFS (http://short.stoeps.de/ibmcnxdfs)
- Reverse Proxies / Proxies
	- Test your deployment without proxies
	- When everything works -> enable them

#### **Operating System**

- Different operating systems need special settings
- Connections supports
	- Linux
	- Windows Server
	- AIX
	- IBM I
- Always use the operating system where you have the best skills
	- Saves time during troubleshooting
- Don't forget your virtualization platform
	- Software generates better errors than hardware

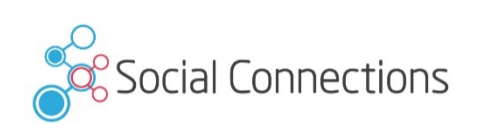

#### **Operating system - Linux**

- Lot of things are stored within /tmp
	- If you use extra mountpoint be prepared
- /etc/security/limits.conf
- Increase nofile and nproc (see tuning guides)

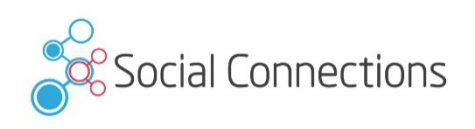

#### **OS** – Linux Limits

- root soft nproc 2047
- root hard nproc 16384
- Default nproc (max number of processes) for user root 2047
- You can extend the nproc with  $u$ limit  $-p$  up to 16384
	- Within .bashrc
	- Service definition /etc/init.d
- Or set soft and hard limit to equal sizes, avoids additional changes with profile

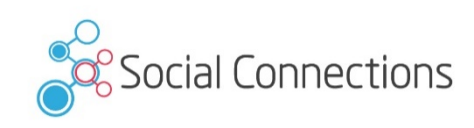

14 

#### **Operating system - Windows**

- Always use UNC path as Shared Directory
	- Easier to add additional WebSphere Nodes for failover or load balancing crotec User name:
- WebSphere services
	- Technical user account
		- Password never expires
		- Must change password on next login
	- Default: LocalSystem has no network access

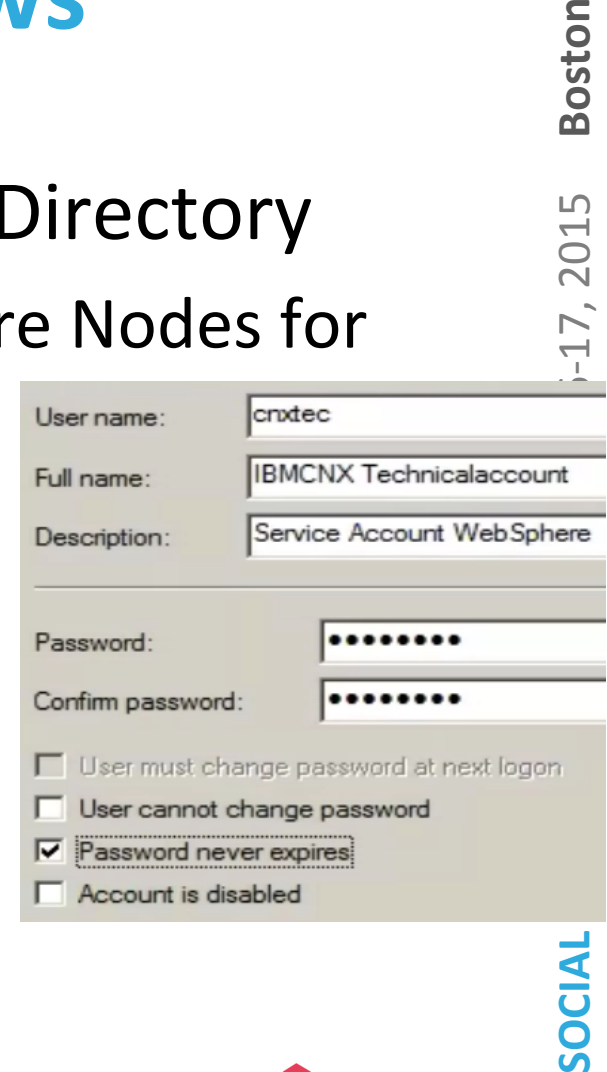

**Boston** 

2015

17,

#### **Register a service to start WebSphere**

- Service for Deployment Manager and NodeAgent(s) are enough
- wasservice.bat|sh
- Map service to a technical user
	- Any Active Directory User is possible
	- Allowed to read / write network share
- Service can parse commands to nodeagent
	- -stopArgs "<NA commands>"
- Configure monitoring policy

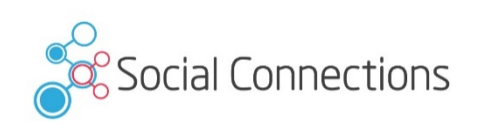

17 

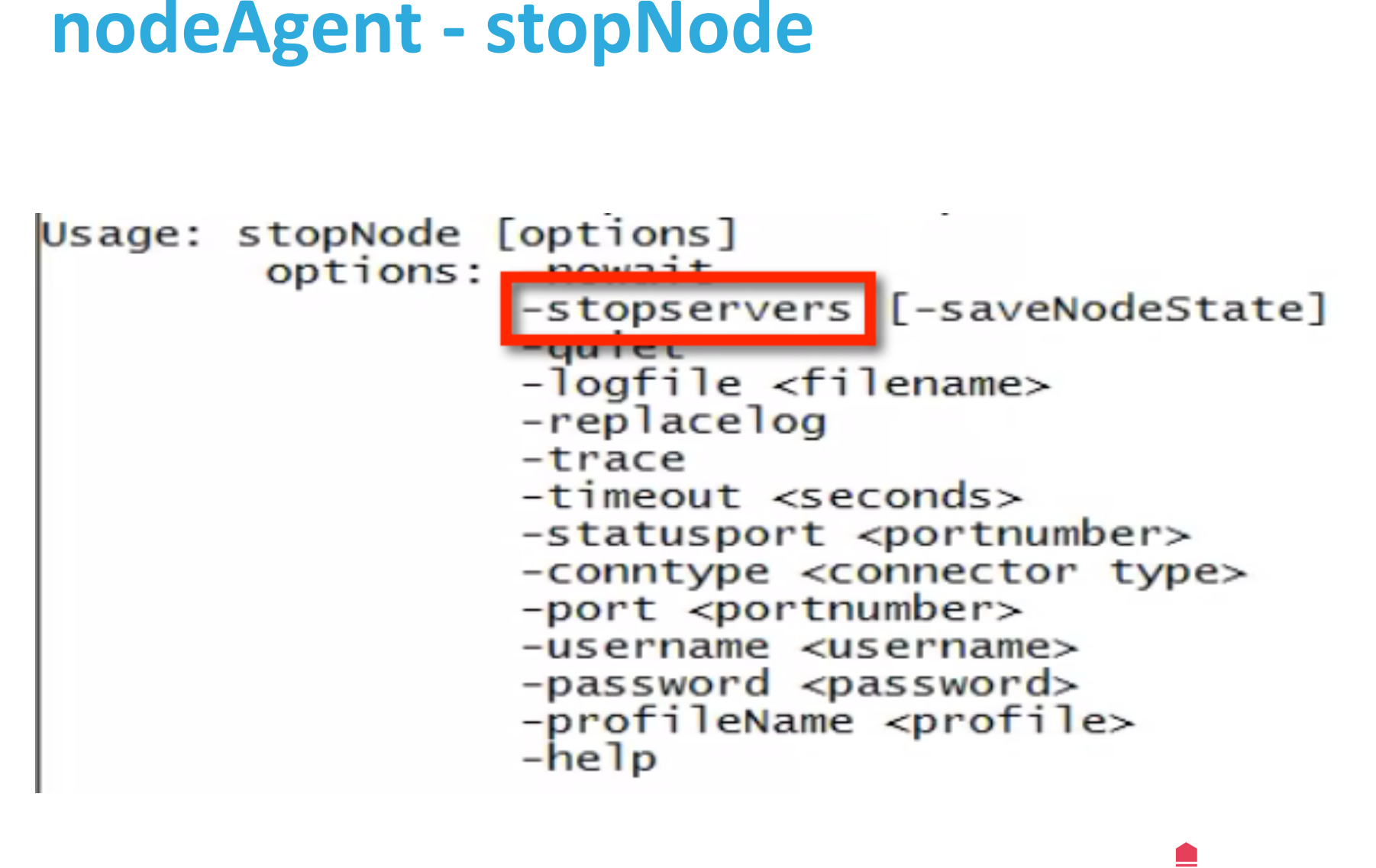

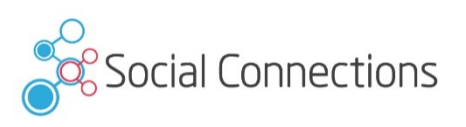

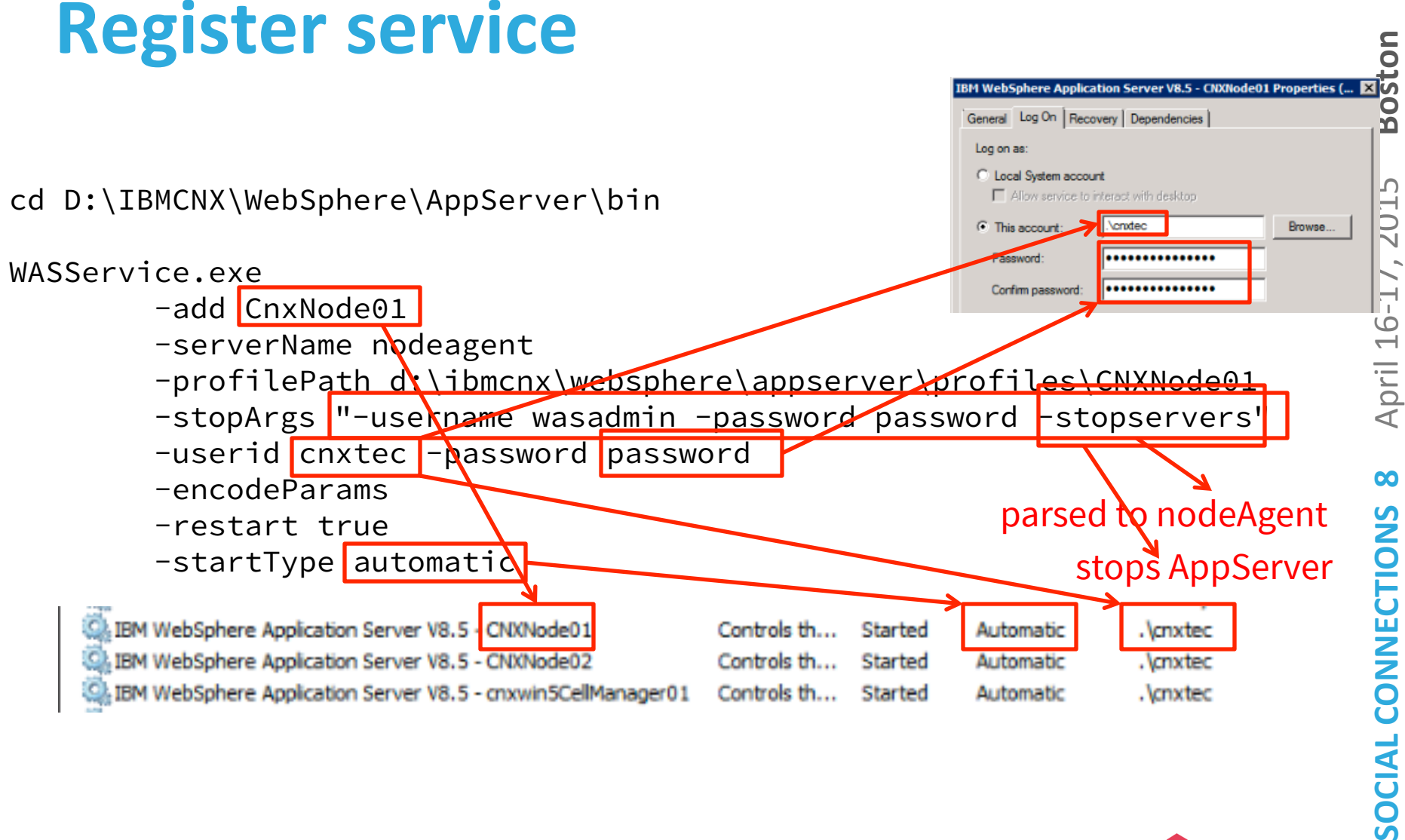

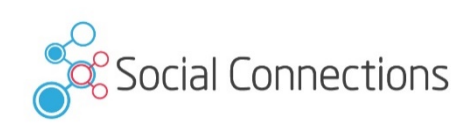

# **Monitoring Policy**

- **Each Application Server** 
	- Change Node restart state to "RUNNING"
- Large deployment on Windows
	- Default timeout for service shutdown  $= 20$  seconds
	- HKEY Local Machine: SYSTEM\CurrentControlSet \Control\ WaitToKillServiceTimeout

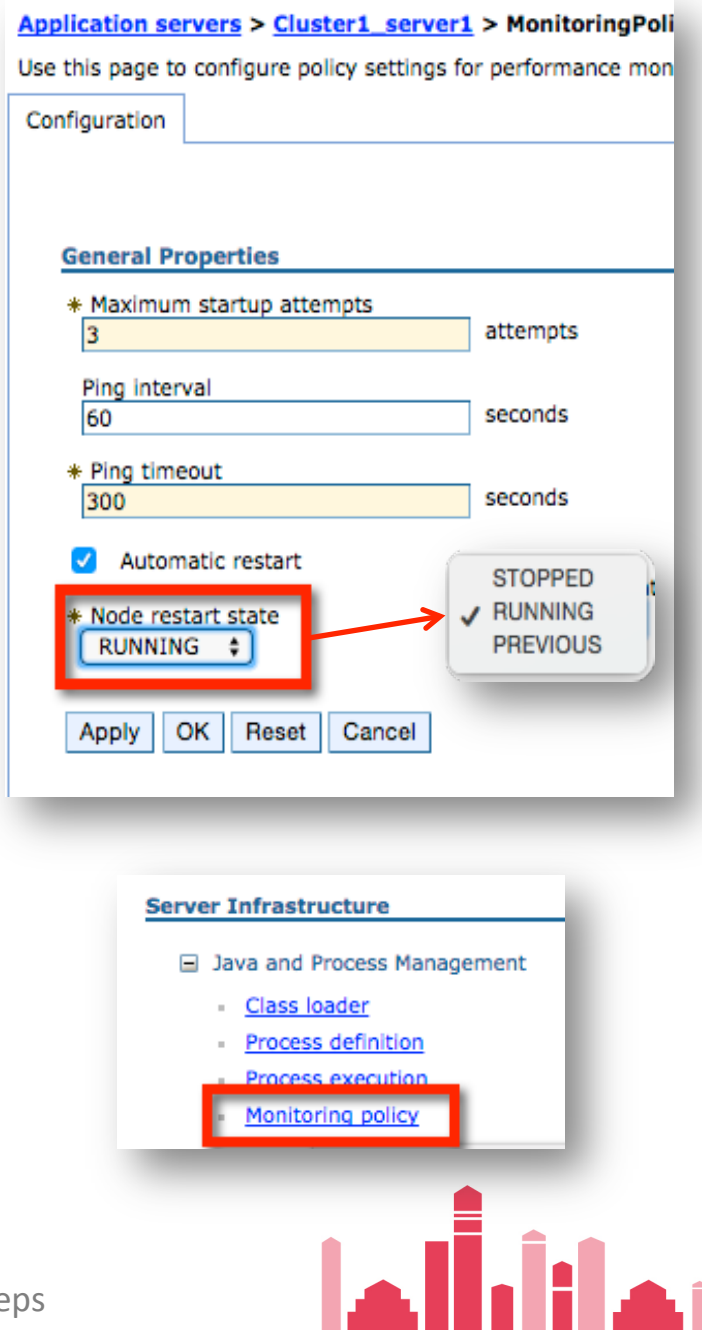

Boston

#### **Directories and Synchronization**

- Prepare your LDAP
	- Better data within LDAP, better Profiles
- Switching Authentication directories is possible, but must be planned
- **Dependencies** 
	- **Quality of LDAP data**
	- Plans to activate SPNEGO
	- **Domino Mail integration**

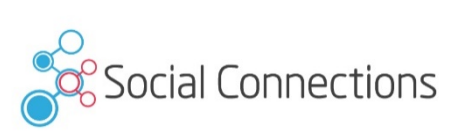

# **Federated Repositories - Best**

#### **Practices**

- I normally leave the file based wasadmin with WebSphere Application Server
	- Fallback if LDAP Bind Credentials changed
	- Solving problems with Federated Repositories
- Default does not allow this (you have to disable security to change config)

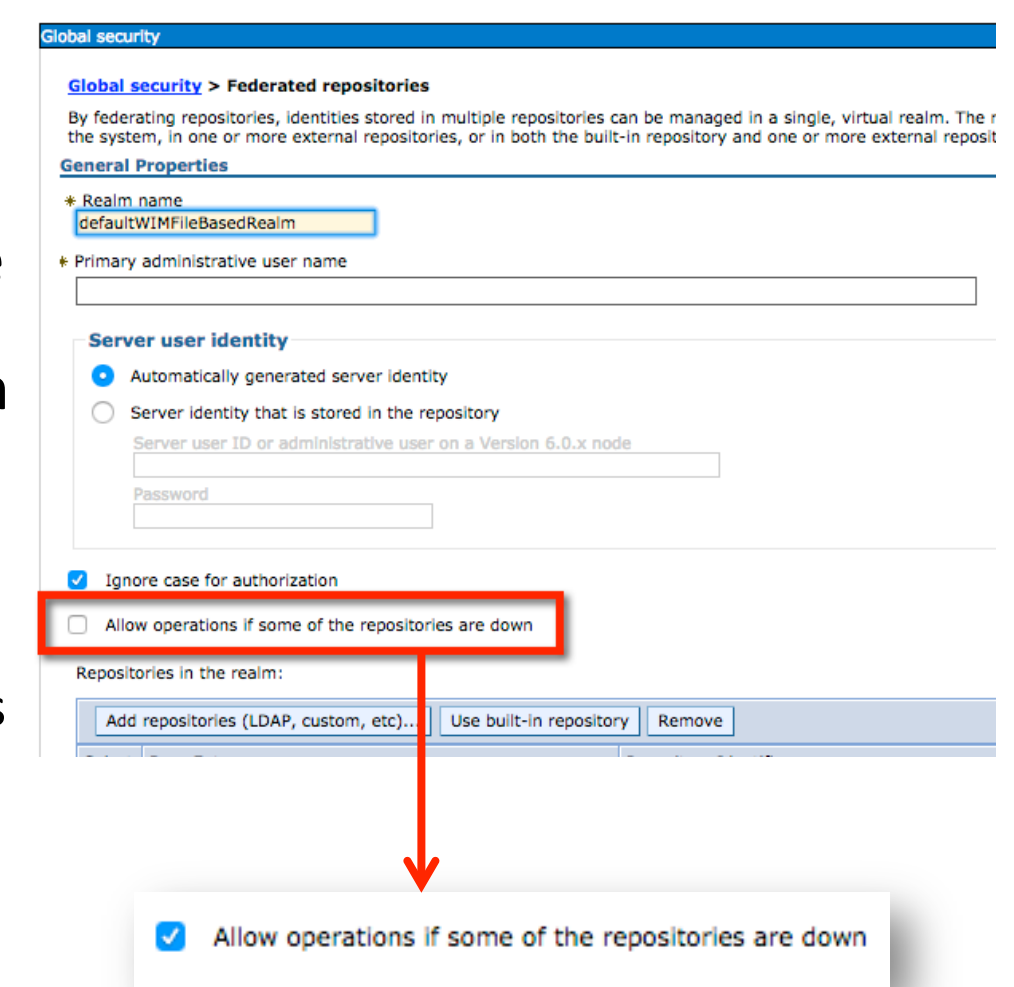

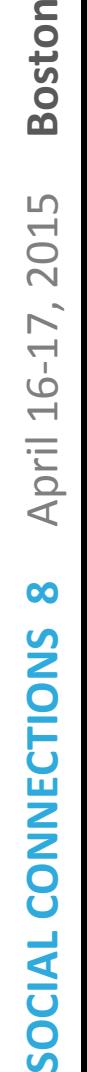

Boston

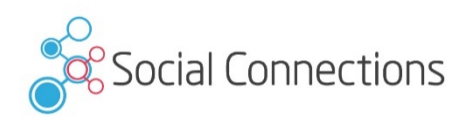

# **WebSphere - Set English for all logs**

#### • WebSphere

- Add "-Duser.language=en -Duser.region=US" to **Generic JVM arguments of** 
	- Each application server (Process definition Java **Virtual Machine)**
	- dmgr (System Administration Deployment Manager Process Definition ...)
	- nodeagents (System Administration Node agents nodeagent – Process Def ...)

Generic JVM arguments

supersonal sequence and the property of the results of the resolution of the resolution of the resolution of the resolution of the resolution of the resolution of the resolution of the resolution of the resolution of the r -DenableWaltzIdConversion=true -Dibm.filenet.security.connectionsProvider.disableRecurs iveParentCall=true -Dcom.ibm.connections.directory.services.j2ee.security.p rincipal=uid -Duser.language=en -Duser.region=GB

## **TDI - Set English for all logs**

#### • TDI

- Edit ibmdisrv.bat | sh
- Add -Duser.language=en -Duser.region=US to LOG 4J variable
- Example:

 $41$ rem Take the supported eny variables and pass them to Java program set LOG 4J =- Dlog4j.configuration="file:etc\log4j.properties" -Duser.language=en -Duser.region=GB  $42$ set ENV VARIABLES=%LOG 4J% 43

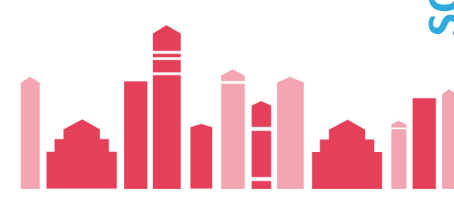

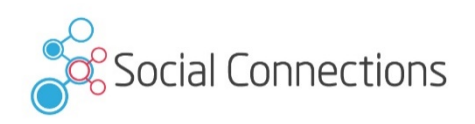

#### **HTTP Server Keystore**

- Several installations I had to review used the Plugin Keystore to hold the IHS SSL key
- Why is this worse? What do you do when SSL errors with Plugins appear?

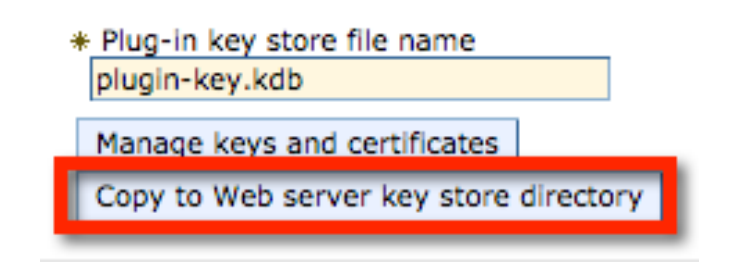

• plugin-key.kdb at IHS Site is overwritten -> you loose the keys

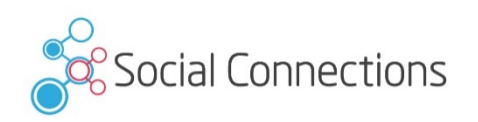

#### **HTTP Server Keystore**

Except you imported the keys to CMSKeyStore (never seen this)

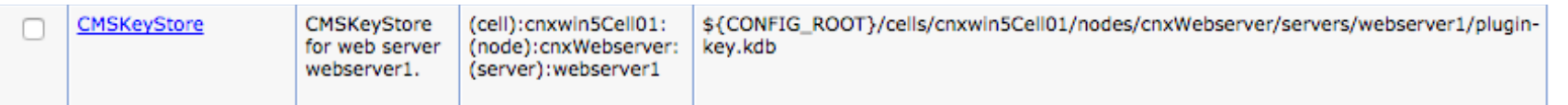

- Better create a separate Keystore for your Webserver(s)
	- Ikeyman is your friend

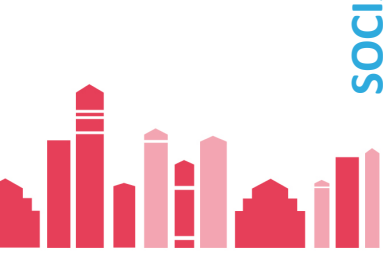

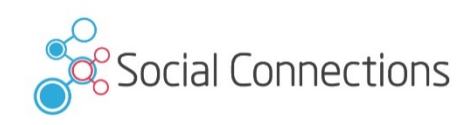

#### **Security – Disable SSLv3**

- Install WebSphere Application Server and Connections Fixes
	- http://ibmconnections.com/news/poodle-in-the-repeat/ (thanks Sjaak Ursinus)
	- PI28920 does not work in one of my environments too, so I applied PI28437
	- Install Fix to all WebSphere components (WAS, HTTP, Plugins, WCT)
- HTTPServer/conf/httpd.conf
	- SSLProtocolDisable SSLv3 SSLv2

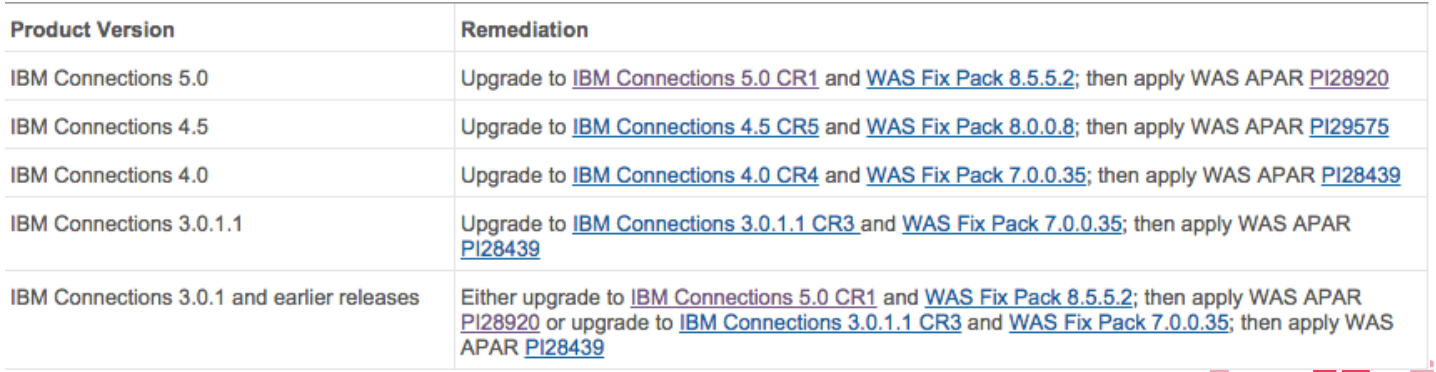

#### **Security – Configure WebSphere to use TLS**

- ISC Security SSL certificate and key  $m$ anagement  $-$  SSL configurations
	- For each entry in this list

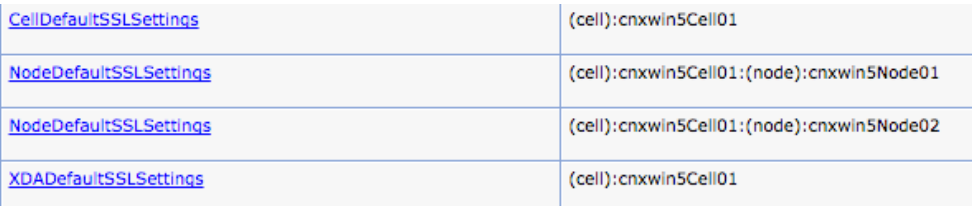

Quality of protection (QoP) settings

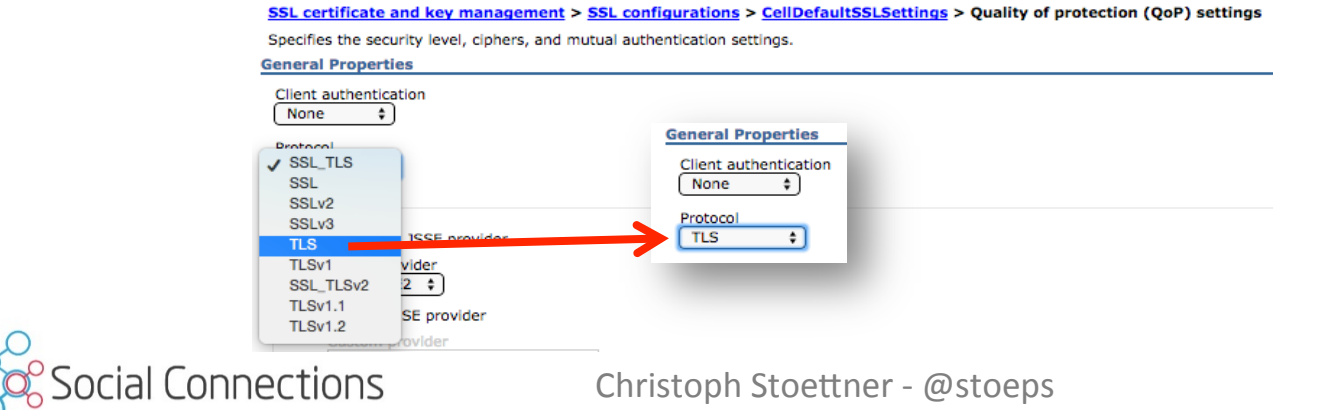

#### **Checking Supported SSL Protocols**

• sslscan --no-failed <connectionsserver/webserver>

#### without "SSLProtocolDisable SSLv3"

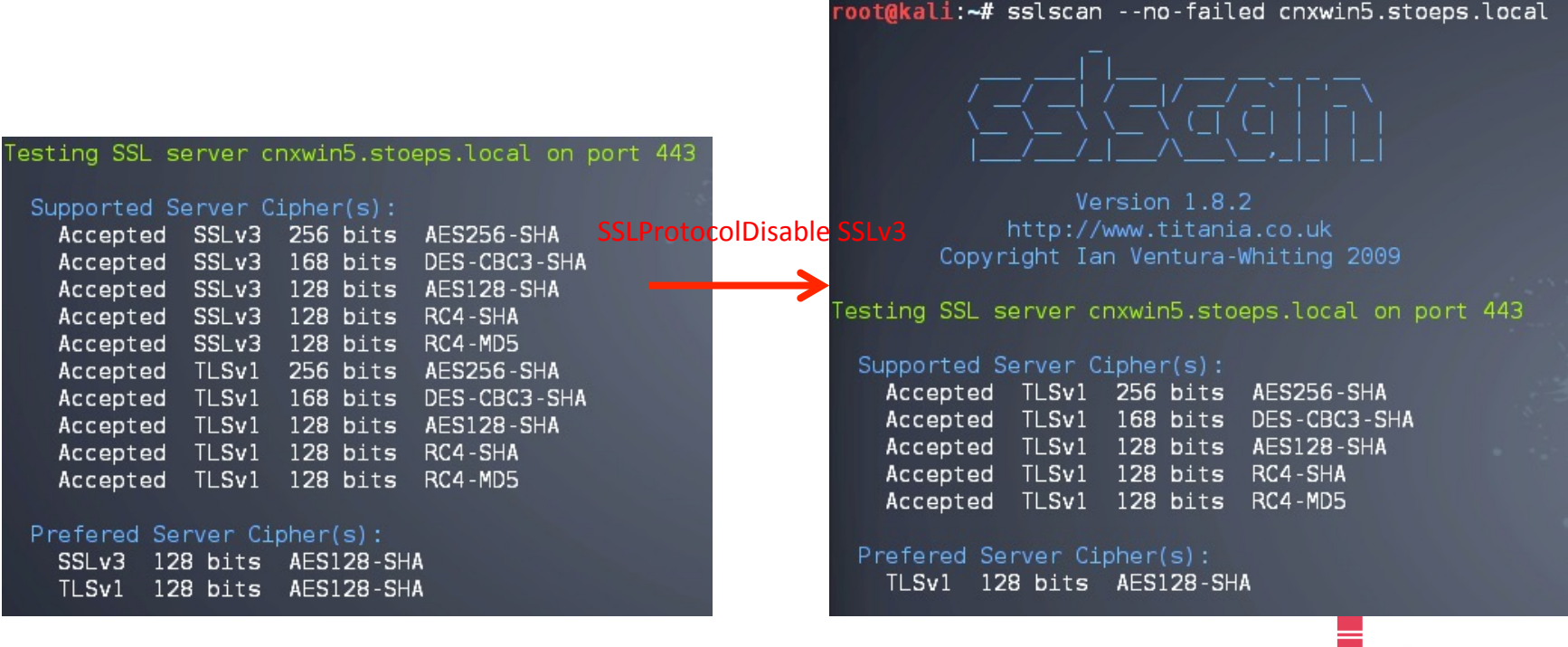

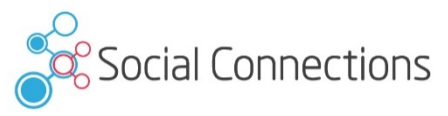

#### **Check SSL Protocols on WebSphere**

- sslscan  $-$ no-failed <wasserver:9043> (your ISC host)
- sslscan –no-failed <wasserver:9444> (your WebSphere host)

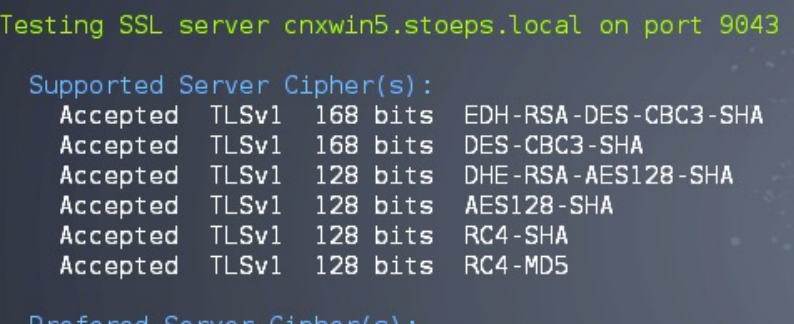

EDH-RSA-DES-CBC3-SHA ⊺∟Sv1 168 bits

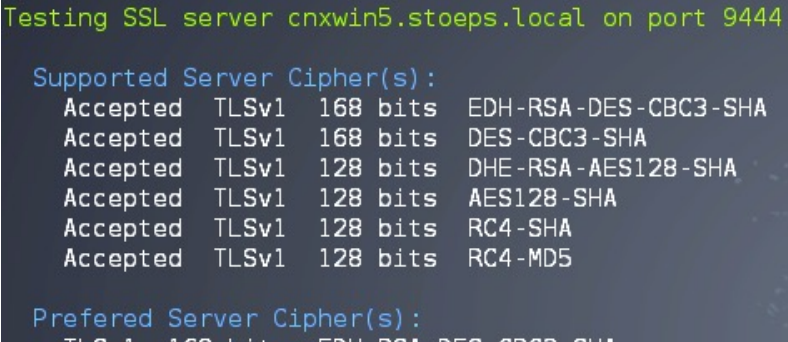

#### Check SystemOut.logs if InterService can access all applications

executeWithRetry I/O exception (javax.net.ssl.SSLHandshakeException) caught when processing request: Received fatal alert: handshake failure executeWithRetry Retrying request

executeWithRetry I/O exception (javax.net.ssl.SSLHandshakeException) caught when processing request: Received fatal alert: handshake failure

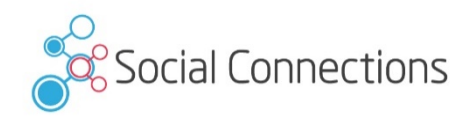

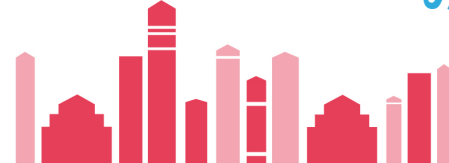

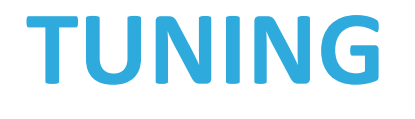

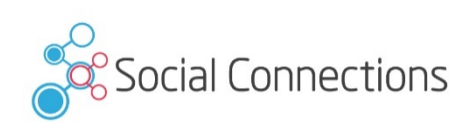

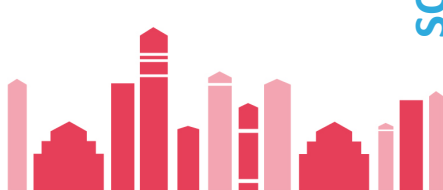

## **Performance Tuning Guide**

- 4.0
	- http://www-10.lotus.com/ldd/lcwiki.nsf/dx/ IBM Connections 4.0 Performance Tuning Guide
- 4.5 Addendum
	- http://www-10.lotus.com/ldd/lcwiki.nsf/dx/ IBM Connections 4.5 Performance Tuning Guide Adde ndum
- 5.0 CR1
	- http://www-10.lotus.com/ldd/lcwiki.nsf/dx/ IBM Connection V5 CR1 Tuning guide
- Read everything carefully
- Check and understand dependencies

#### **Worst practice example – Tuning**

- Customer showed me a system with following infrastructure
- WebSphere
	- Large deployment
	- 16 GB RAM
	- 4 Cores
- DB2
	- 12 instances
	- 8 GB RAM
	- 4 Cores

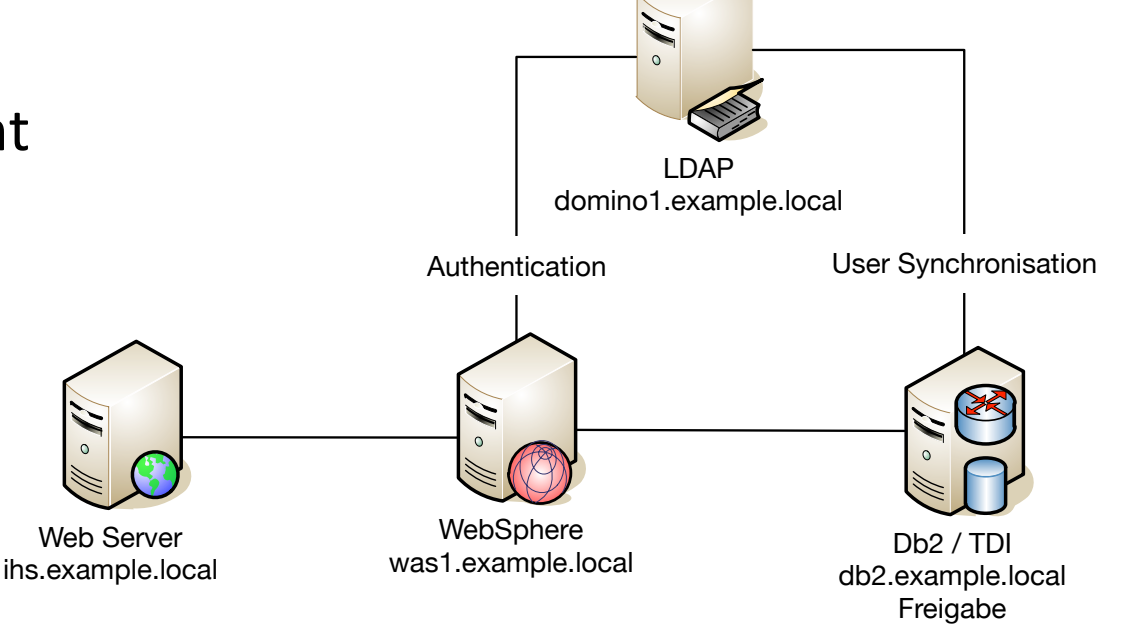

Connections restart: 22 minutes

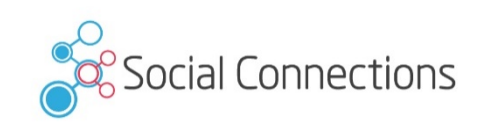

Boston

2015

April 16-17,

 $\infty$ 

# 3oston **SOCIAL CONNECTIONS 8** April 16-17, 2015 **Boston** April 16-17, 2015  $\boldsymbol{\infty}$ CONNECTIONS

**SOCIAL** 

# **Solving this**

- Large deployment means about 15 JVM on the machine
	- Restart shows 15 min 100% CPU usage
	- Adding 4 cores and restart time get down to 7 minutes
	- Other option would be midsize deployment, but then you have to reinstall Connections
- Java Heap Sizes set to default (256 MB and 768 MB) -> increase to  $1.5 - 2.5$  GB

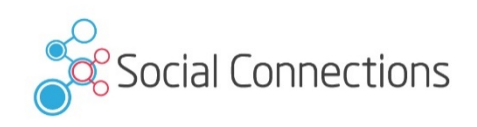

# **Solving this**

- Perf Guide mentions that multiple instances on DB2 only increase performance with enough resources
	- But that was not the real problem
- DataSource connectionPool Sizes are set to Default  $1/10$ 
	- Increase this values to the proposals in the guide and ...
	- Restart time comes down under 3 minutes
- Key point: read the complete guide

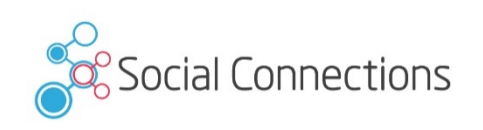

#### **Java Heap Size**

- Default Java Heap Sizes on Midsize Deployment: 2506 MB / application server
- Large Deployment depends on application: 0.5 to 2.5 GB
- Main part in memory tuning
	- Never exceed the system memory
	- swapping kills all your tuning efforts
- Summing the JVM Heap sizes is not enough
	- Maximum heap is not the maximum amount of memory the jvm uses!
	- Libraries, jars and so on count additional to memory usage
	- JVM memory usage may be  $3 *$  JVM maximum Heap
- Initial and Maximum Heap Size should be equalized

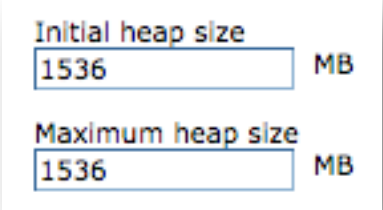

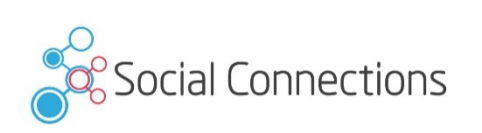

#### **IBM HTTPServer**

- Activate Rotatelog to get your access.log and error.log manageable
	- access.log often gets up to some GB of size
	- only few editors can open this sizes, hard to troubleshoot then

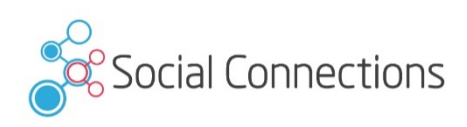

# **IBM HTTPServer (2)**

#### Comment out:

- # CustomLog logs/access.log common
- Rollover by size (after 500MB create new log):
	- CustomLog "|D:/IBM/HTTPServer/bin/rotatelogs.exe D:/IBM/ HTTPServer/logs/access-%Y%m%d.log 500M" common
- Rollover by time (new log each day):
	- CustomLog "|D:/IBM/HTTPServer/bin/rotatelogs.exe logs/ access-%Y%m%d.log 86400" common
- You have to create a script to delete old logfiles!

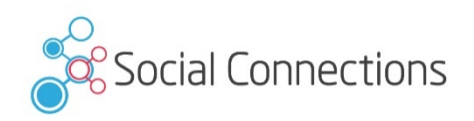

# 2015 April 16-17 CONNECTIONS

**SOCIAL CONNECTIONS 8** April 16-17, 2015 **Boston**

8

**SOCIAL** 

Boston

# **IBM HTTPServer (3)**

- Enable compression
	- **Important**
	- See Slides from BP307 IBM Connect 2014
	- Saves up to 70% network traffic
	- **Minimal increase of CPU load**
- Enable file download through IHS
	- Depends on your deployment
	- Often security forbids storage access from DMZ
- If you have no access to file share from IHS -> Files should be installed in a separate Cluster

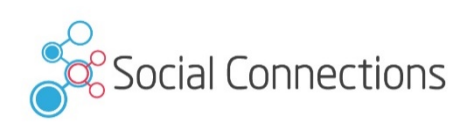

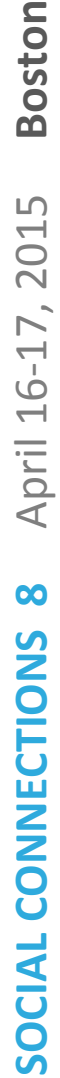

Happy admins with happy users

#### **ENHANCE USER EXPERIENCE**

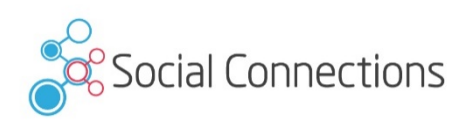

#### **User Synchronization**

- **IBM** provides some great batch files and assembly lines
- TDI Solution Best Practices
	- Do not use tdisol from Wizards Archive
		- I often find scheduler which links directly to the used wizard folder
		- Never seen updates applied to these folders
- Updated archives can be found in <connections root> \tdisol
- With 4 and 4.5 often special TDISOL Update packages on Fixcentral
	- You should deploy them
	- Do not copy files between old and new configuration
		- Use diff and change needed values

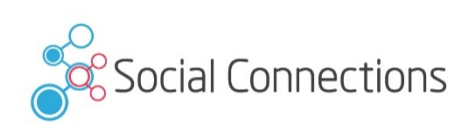

#### **Be aware of sync\_updates\_hash\_field**

- Possible values
	- uid (default)
	- guid
	- email
- Value is used to find matching persons between LDAP and peopleDB
- Possible problems
	- User renaming
	- Shortname reuse (retired and newly hired users)
- What happens when you rename a Domino user?
	- email address changes
	- shortname (uid) is added on first places

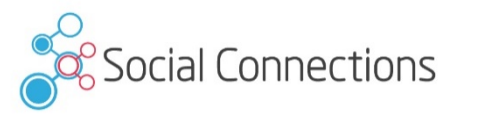

#### **What can happen**

- sync updates hash field=uid
	- User is renamed
		- Normally no problem, because in Domino Shortname can store multivalues
	- User retires
		- Inactivated or deleted user within Profiles
	- User hires again
		- User is reactivated
	- **Other User with same UID hires** 
		- Will get all data from old user account (picture, tags, community membership)
		- Splitting of this content is not possible

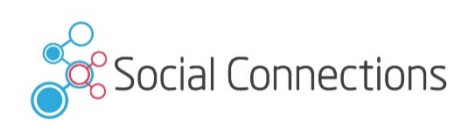

#### **What can happen**

- sync\_updates\_hash\_field=email
	- User is renamed
		- On first TDI run the user gets inactivated
		- New profile will be created
		- Or you get Duplicate Login value errors, because UID still exists
		- No content available  $\rightarrow$  you must manually map the content to the new account
	- User retires
		- Inactivated or deleted user within Profiles
	- User hires again
		- User is reactivated
	- Other User with same mail address hires
		- Will get all data from old user account (picture, tags, community membership)

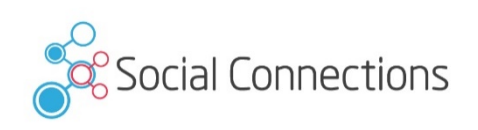

#### **What can happen**

- sync updates\_hash\_field=guid
	- User is renamed
		- All data synchronize with LDAP
	- User retires
		- Inactivated or deleted user within Profiles
		- Within Domino the person document is deleted
	- User hires again
		- Newly registered user has new guid
		- New profile
		- Duplicate login data -> no new profile
		- you can use populate\_from\_dn\_file.bat/collect.dns to sync this, because this always uses the UID for hashing

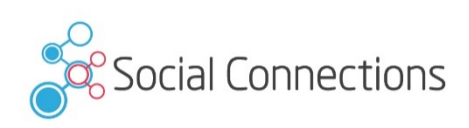

#### **Single Sign On - LtpaToken**

- Single Sign On within IBM portfolio
- Domino only supports one domain per Web SSO Document
	- You can copy & paste Web SSO Documents and change Domain names (see e.g. Paul Mooney - AdminBlast 2012 – Tip #4
	- DNS Domain is multi value (works until Domino 8.5.x, but not with Domino 9.x)
	- Servers with mixed Internet Site and Non-Internet Site usage: copy & paste too!
- Often internal servers use local domains, when Connections is external accessible SSO needs workaround
	- Adding additional hostnames to domino
	- You can use IHS (IBM HTTP Server) or nginx as a reverse proxy to access iNotes

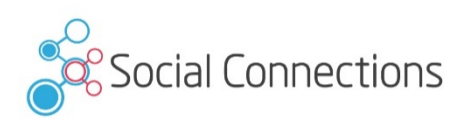

#### **Mail integration**

#### • Use IBM HTTP Server as reverse proxy to access iNotes

LoadModule rewrite\_module modules/mod\_rewrite.so <IfModule mod\_ibm\_ssl.c> Listen 0.0.0.0:1443 <VirtualHost \*:1443> ServerName connections.example.com SSL Enable RewriteEngine on ProxyRequests Off ProxyPass / http://inotes.example.local/ ProxyPassReverse / http://inotes.example.local/ </VirtualHost> </IfModule>

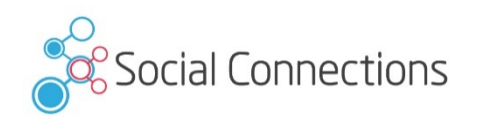

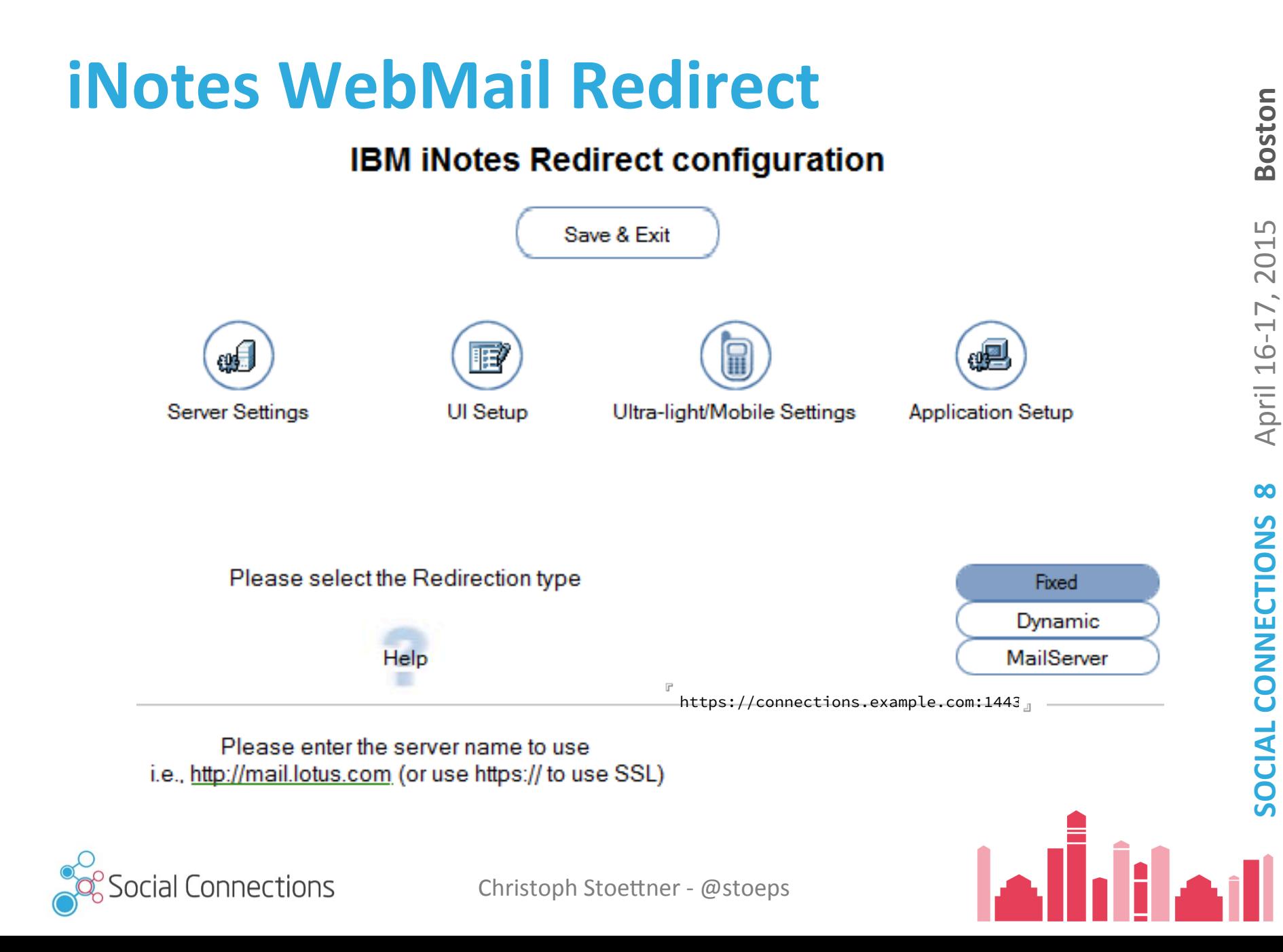

#### Socialmail-config.xml

- When you use reverse proxy to access iNotes
	- Mail integration works only when you use http or https
	- Remember to add UseConfiguredProtocol to your config

```
<ServerConfig name="domino-redirect"> 
          <ConfigType>REDIRECT</ConfigType> 
          <RedirectURL>https://connections.example.com:1443/iwaredir.nsf</RedirectURL> 
          <MailPattern type="example.com" /> 
</ServerConfig> 
<GadgetConfig> 
          <GadgetPreference id="UseConfiguredProtocol">true</GadgetPreference> 
</GadgetConfig>
```
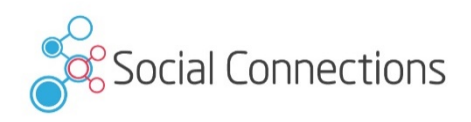

#### **Single Sign On - SPNEGO**

- **Requirements** 
	- Windows 2003 / 2008 Active Directory
	- Websphere Service must start as Domain User
	- connectionsAdmin j2c Alias must be a LDAP User
- Configure use documentation and  $\Box$  RM http://de.slideshare.net/david hay/dave-hay-des single-signon-in-an-active-directory-world?related
- Real value for users
- Easy to deploy, when you have the rights and clue do
- Do not test Browser Single Sign On with Chrome, process does not end when you close the last wind

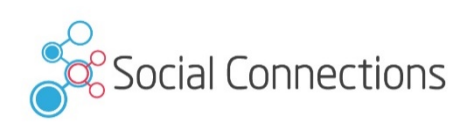

**Authentication** 

Web and SIP security

eneral settinos

**D** LTPA

Authentication mechanisms and expiration

#### **Mail integration and SPNEGO**

- LtpaToken contains AD \$DN
- Lookup in Domino Directory with this DN -> user is not allowed to open mail
- Solution
	- Add AD \$DN to ACL
	- Or add AD \$DN to Domino Fullname (AD DN contains, as delimiter between ou)
- Good to work on your TDI skills

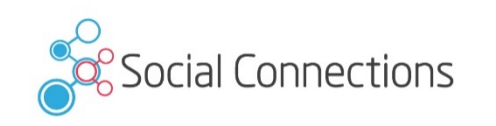

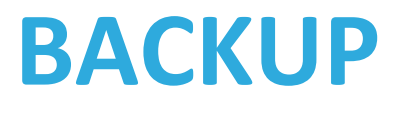

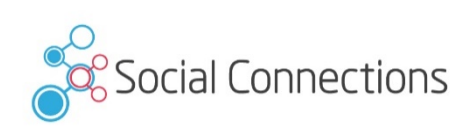

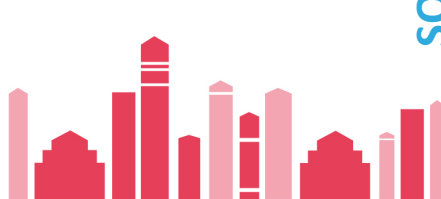

#### **Backup - Overview**

- I got several calls from customers which installed Connections with installation guides
	- These guides normally do not mention backup
	- Disk crash means data loss
- Database backups through file backup are not supported and mostly not restorable
- **Important** 
	- Database Backup through Online Backups can be taken, when Connections is up
	- There are some posts on DB2 Online Backups on
		- Klaus Bild Blog http://kbild.ch

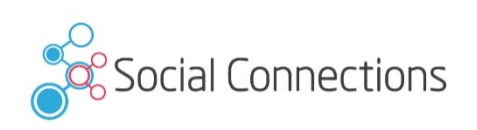

#### **Backup**

- Most important (minimum daily)
	- Databases (offline or online)
	- Shared content
- **Important** 
	- Configuration
		- **WebSphere Application Server**
		- **Connections**
		- **IBM HTTP Server**
		- TDI Solution
- Test if restore is possible!!!!
	- Several issues with WebSphere restores, where binaries weren't on the tape

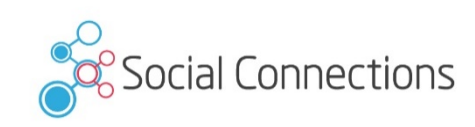

# Boston **SOCIAL CONNECTIONS 8** April 16-17, 2015 **Boston** 2015 April 16-17,  $\infty$ CONNECTIONS **JAIDCIS**

# **Checklist**

#### **Do's**

- Create a documentation of all installation steps
	- Documentation sometimes confusing, because all OS within one document
- Be prepared for scaling
	- Shared directory on UNC path
	- No small deployment installations
- Tune your environment
- Deactivate Antivirus
- Deactivate "Security" Tools during installation  $&$  SELinux  $/$ AppArmor

#### **Don'ts**

- Use multiinstance DB2 with small resources
- Install on a single machine
- Copy customizations to newer versions
	- jsp, ftl copy will break something
- Use unstable file shares
- Test deployment with Server Internet Explorer
- Test with only one (english) language
- Untar with AIX tar

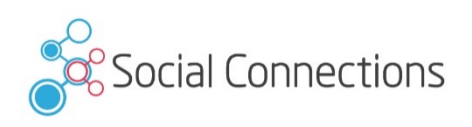

#### **Installation Checklist**

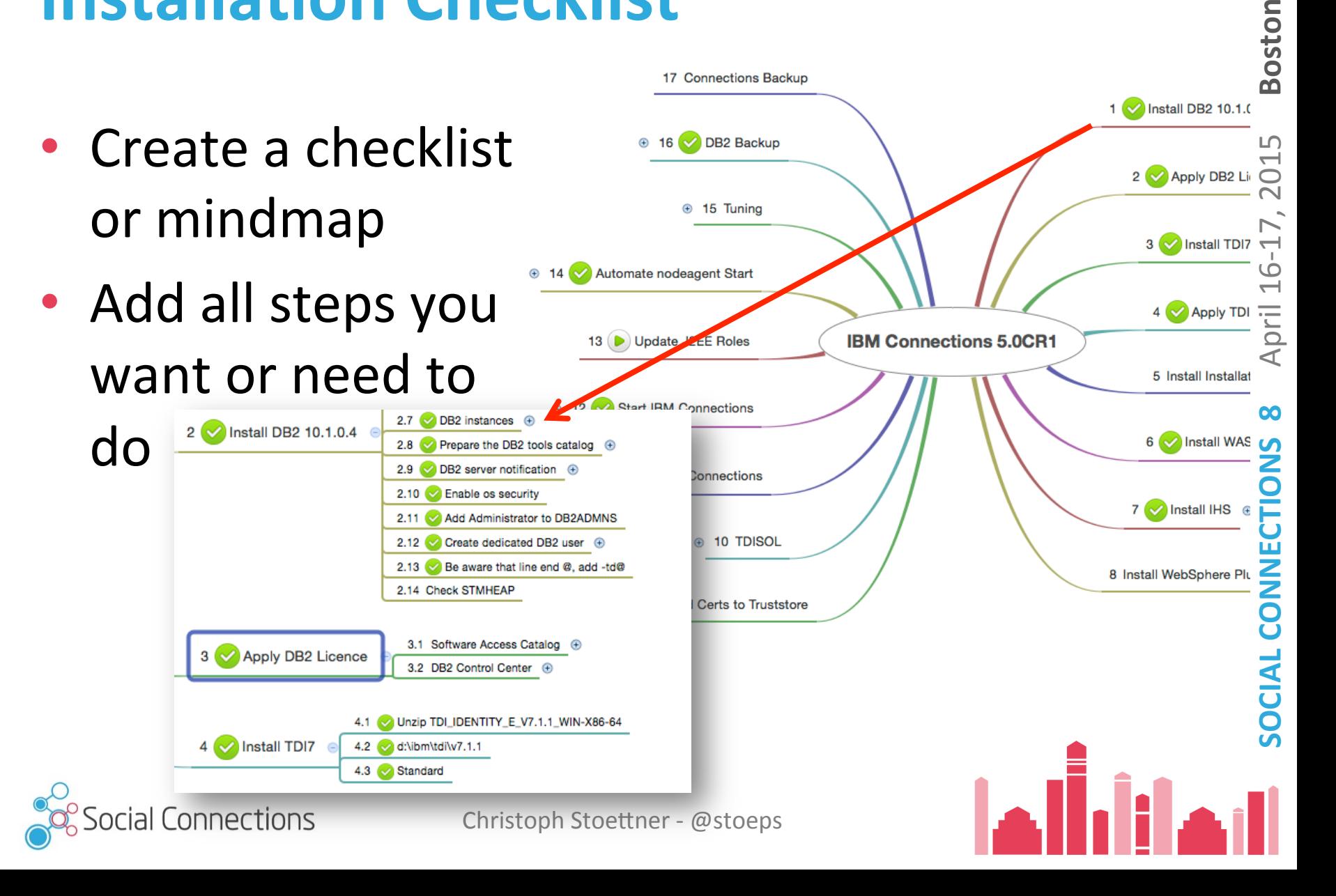

#### **Documentation of your environments**

- Create valid documentation and keep it up-to-date
	- Nobody likes creating documentations (except Sharon)
- Good overview for troubleshooting and migrations
- Nobody needs long text versions or hundreds of screenshots
- Use the Sheet provided within the documentation
	- http://www-01.ibm.com/support/knowledgecenter/ SSYGQH\_5.0.0/admin/plan/r\_worksheet\_installation.dita
- Or download a Microsoft Excel version of this at (Thanks to Keith Brooks)
	- http://blog.vanessabrooks.com/p/downloads.html

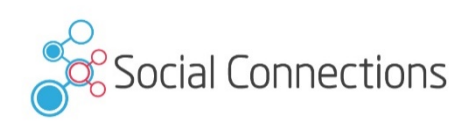

#### **Tools**

- Editor with syntax highlighting
	- vim, geany
	- notepad++
- Tail
	- **baretail**
	- multitail
	- mtail
- Proxy
	- Fiddler (often asked by IBM Support too)
	- Burpsuite (intercept proxy)
- Browser
	- Firefox (portable) / Firefox ESR
	- Chrome
	- IE (download vm with different versions)
		- https://www.modern.ie/en-us/ virtualization-tools
- Network analyzer
	- Wireshark
	- tcpdump
- Unzip / Unarchiver
	- 7-zip
- **Search Analysis** 
	- https://code.google.com/p/ luke/

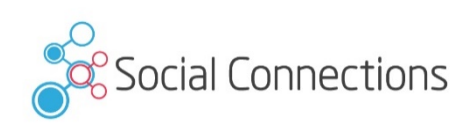

#### **Links**

- **IBM Connections Requirements**
- **Official Documentation Connections family**
- **Connections 5 Documentation**
- **Tuning Guide 4.0**
- **Tuning Guide Addendum 4.5**
- **Tuning Guide 5.0CR1**
- POODLE Fix (IMPORTANT):
	- http://ibmconnections.com/news/poodle-in-the-repeat/
	- http://www-01.ibm.com/support/docview.wss?uid=swg21690640
	- http://www-01.ibm.com/support/docview.wss?uid=swg21688357
	- http://www-01.ibm.com/support/docview.wss?uid=swg21687173
	- http://www-01.ibm.com/support/docview.wss?uid=swg21687172

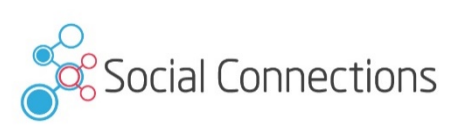

#### **Blogs with IBM Connections stuff**

- http://www.stoeps.de
- http://scripting101.org
- http://martin.leyrer.priv.at/
- http://kbild.ch
- http://dilf.me.uk/socialshazza
- http://www.notesgoddess.net
- http://ibmconnections.com
- http://notesbusters.com
- http://wannes.rams.be
- http://turtleblog.info
- $http://$ portal2portal.blogspot.de
- https://www.urspringer.de
- http://meisenzahl.org/
- http://blog.robertfarstad.com
- http://www.curiousmitch.com
- http://socialconnections.info
- Have a look at Planetlotus.org

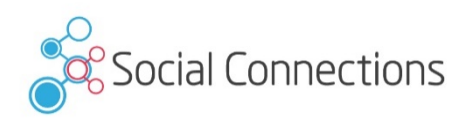

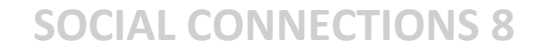

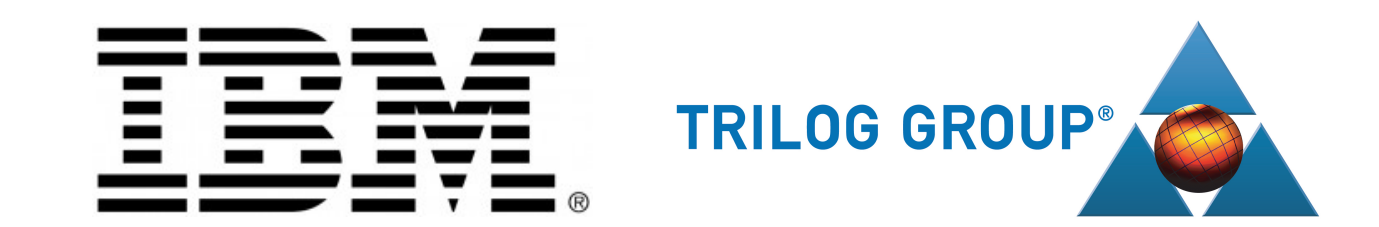

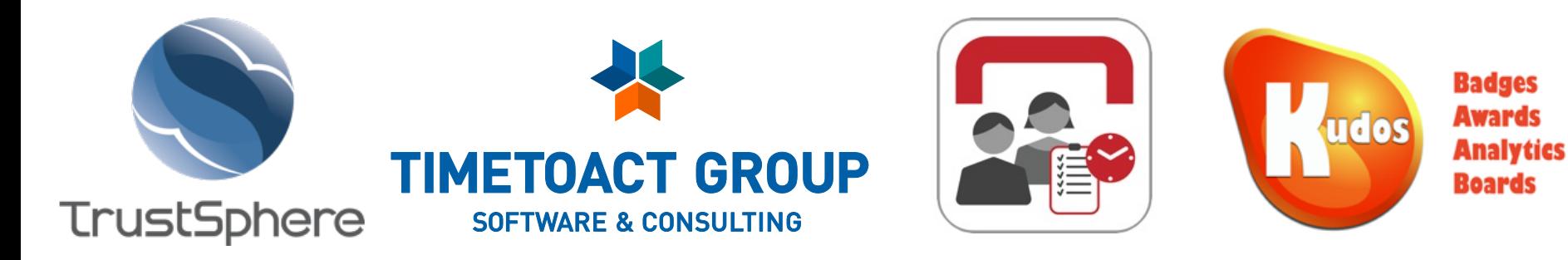

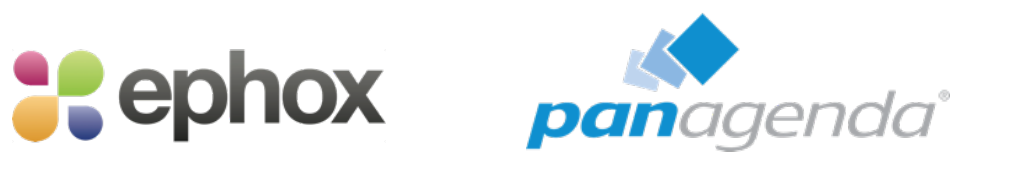

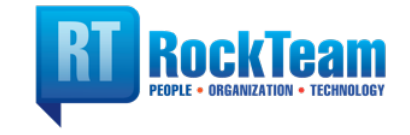

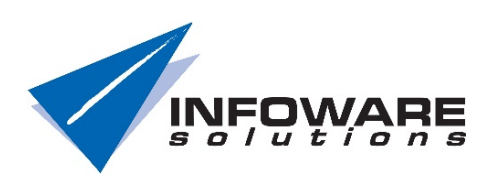

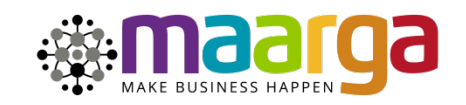

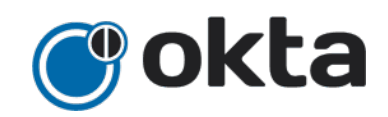

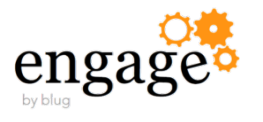

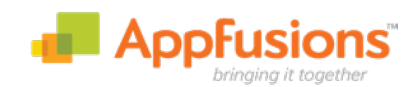